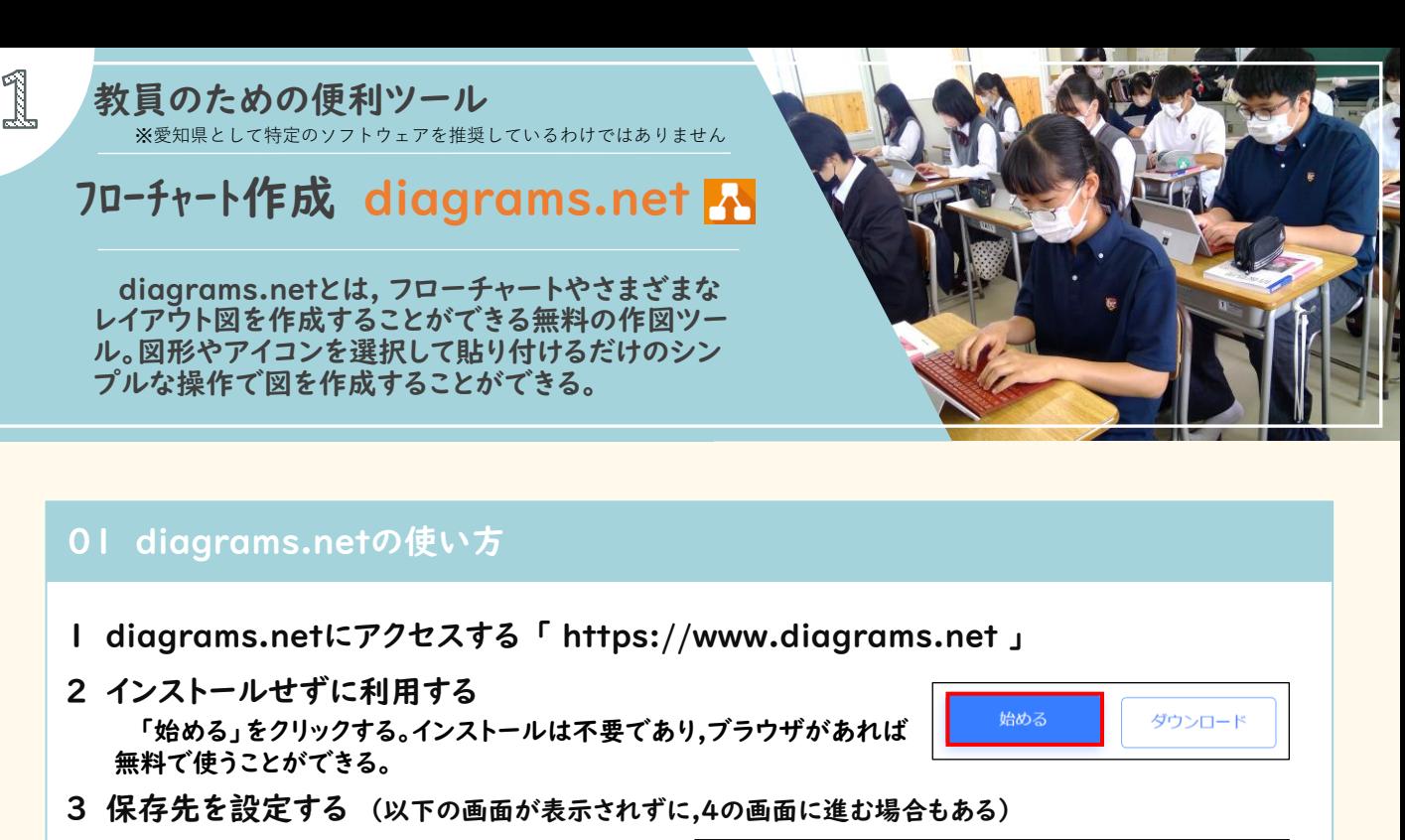

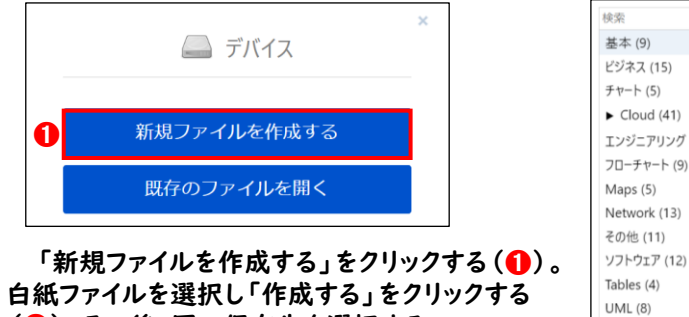

(➋)。その後,図の保存先を選択する。

白紙ファイル クラス図 フローチャート エンジニアリング (3) フローチャート (9)  $\Box$ 組織図 スイムレーン ER図  $\qquad \qquad \blacksquare \mathbf{Q}$ Venn (8) Simple Cross-ワイヤーフレーム (5) ヘルプ キャンセル テンプレートURLか2 作成

4 図形を表示する

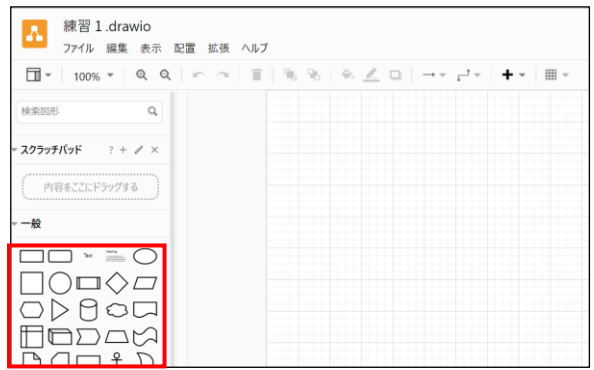

左側に表示される図形をクリックすると(❸), シート上に図形が表示される。

5 図形の内部にテキストを入力する

図形をダブルクリックすると,文字を入力することができる(◎)。

6 線を表示させる

➌

線の図形を選択し,線の端をドラッグしながら図形の中央の位置を 示す緑色の〇印に合わせると(❺),線を図形の中央にスムーズに配 置することができる。

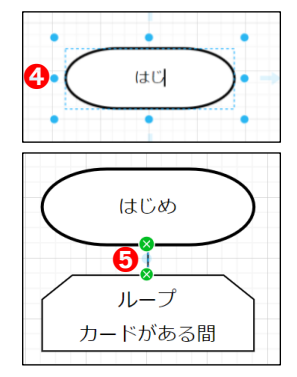

## 02 編集方法

- 1 diagrams.netにアクセスする 「 https://www.diagrams.net 」
- 2 保存してあるファイルを開く (保存先の指定ができている場合は,以下の画面が表示される)

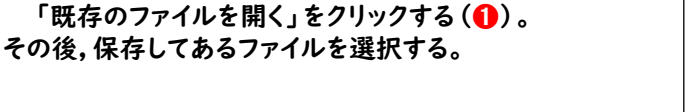

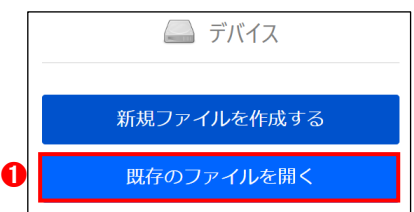

はじめ

ループ

カードがある間

 $\bigcirc$   $\Box$  クリッド

未示

ダイアグラム

■ ページビュー

■ 背景

□ 影付き

- 3 編集する (01 diagrams.netの使い方 の 4~6 を参照する )
- 4 コピーして利用する

右側に表示されているダイアグラムの中のグリッドの チェックを外し(2)グリッド線を消す。その後,画面領域 切り取り(Windows+Shift+S)により作図を切り取り, 利用したいファイルで利用する。

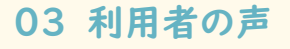

- ・ ソフトウェアのインストールや会員登録が不要なので,そのまますぐに作図ができ便利 だと思う。
- ・ ExcelやPowerPointなどでは,使用できる素材が少ないが,人物型やパソコン型の アイコンもあり,作図の幅が広がる。
- ・ フローチャート作成時に,線が中央にピタッと止まるので,ス トレスがない。
- ・ テスト問題の作成時に利用したい。
- ・ フローチャートだけでなく,ビジネスやネットワーク,ソフトウェ アなど図形の種類が豊富である。
- 地震の発生 ₩ 安全確保 あり √避難の必要性 なし

<地震発生時>

・ 新型コロナウイルスの対応や地震発生時,不審者対応時等 のフローチャートとして利用したい。

04 その他活用例

- ・ 授業以外にも,情報を分かりやすく表現する手段 として,フローチヤートを用いての説明に利用可能 である。
- ・ 文化祭のフロアプラン <フロアプラン> に利用可能である。 出口 ⇧ 男大  $\Box$  $\Box$  $\Rightarrow$ ₩ \$ ₩ 百 百 Δ